# **Научно- производственное предприятие «ВЕРСЕТ»**

# **ВЕТТА - 50 GSM**

# **Станция мониторинга – мини пультовая система охраны**

# **Руководство по эксплуатации Паспорт**

**ВС.425513.022 РЭ Ред. 1.5 от 11-01-2016**

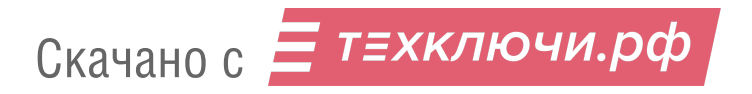

# **СОДЕРЖАНИЕ**

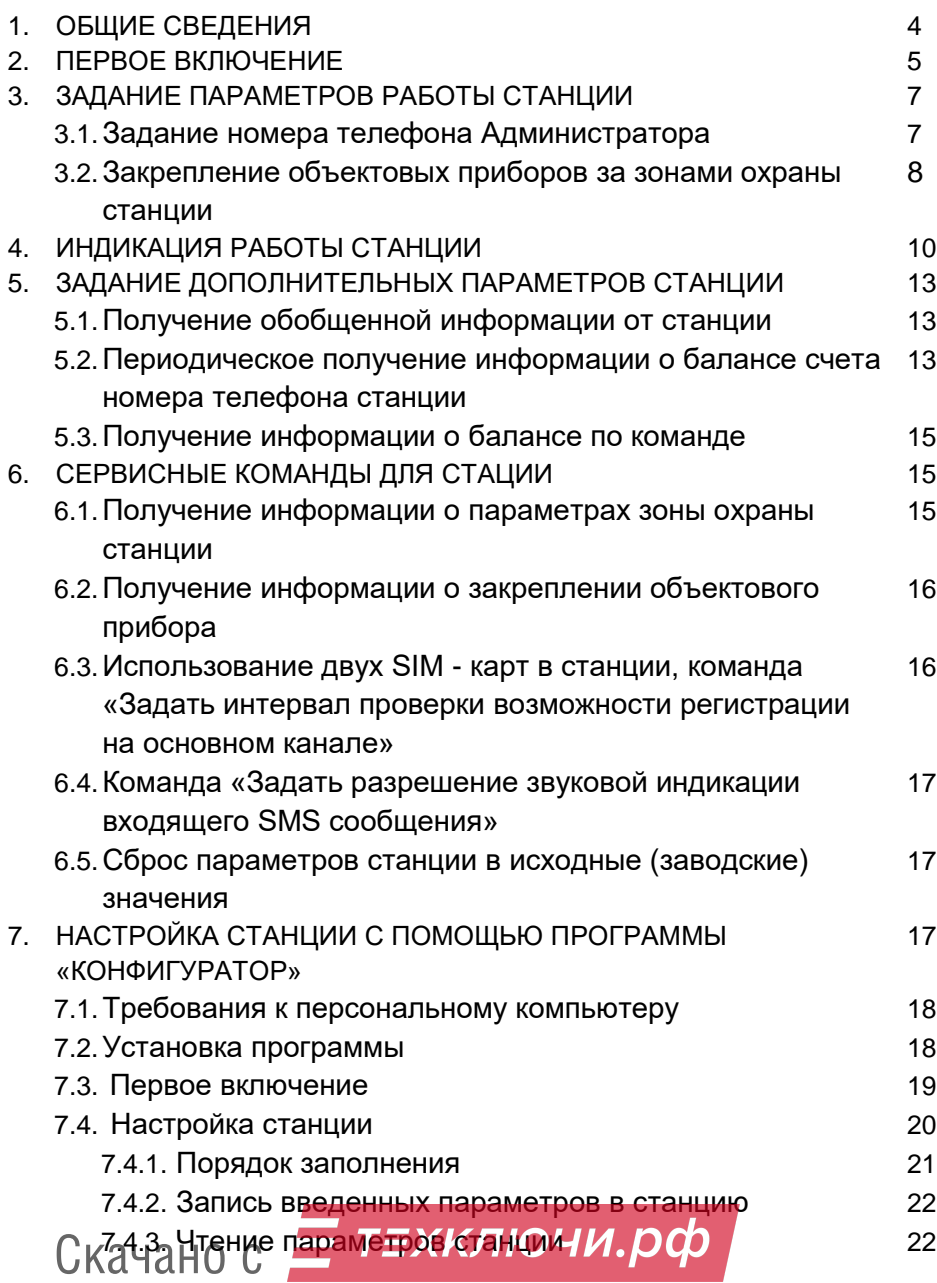

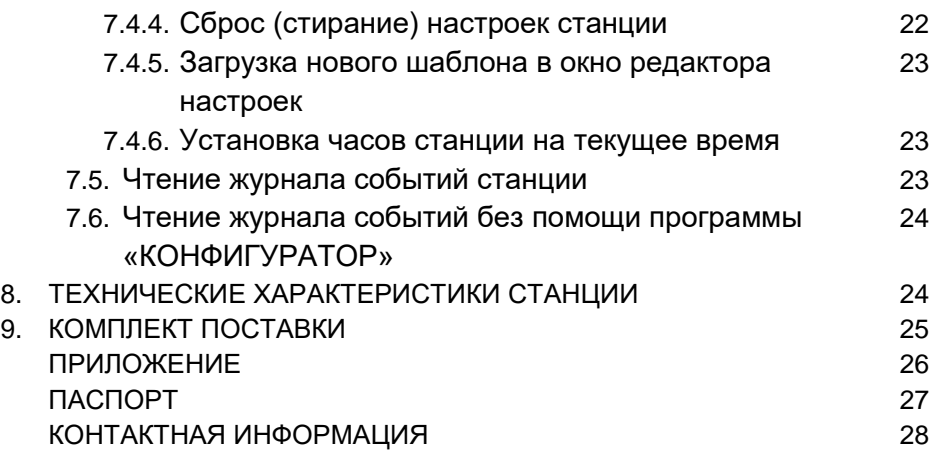

3

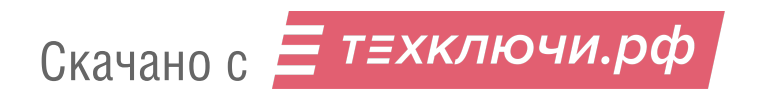

### **1. ОБЩИЕ СВЕДЕНИЯ**

Станция мониторинга – мини пультовая система «ВЕТТА - 50 GSM» предназначена для организации простой, быстро разворачиваемой системы охраны объектов, охраняемых с помощью приборов серий «ВС-ПК ВЕКТОР-АР GSM», «ВЕРСЕТ – GSM», «ВЕРСЕТ – ДОМ» сигнализаторов серии «Express GSM». Все эти устройства имеют режим работы со станцией мониторинга «ВЕТТА - 50 GSM». Будем называть их далее - объектовые приборы.

Станция мониторинга «ВЕТТА - 50 GSM», называемая далее – станция, может быть с успехом применена при организации охраны коттеджного поселка, подъезда в многоквартирном доме, группы офисных помещений, складских и производственных строений и т.д.

Станция получает по GSM-каналу информацию в виде SMS сообщений о состоянии объектов от объектовых приборов, и отображает эти данные на световых индикаторах. Одному индикатору соответствует один прибор. Индикаторы показывают состояние охраны следующим образом:

-если прибор не стоит на охране – индикатор светится желтым цветом,

-прибор поставлен на охрану – индикатор светится зеленым,

-прибор зафиксировал тревогу – индикатор светится красным,

-если прибор посылает сигнал о неисправности, то индикатор мигает желтым цветом.

Станция может контролировать состояние до 50 приборов. На Рис 1. показан внешний вид станции. Номерами от 1 до 50 обозначены световые индикаторы, представляющие зоны охраны станции.

Кроме световой индикации, станция формирует сигнал тревоги на выходе для подключения внешнего светового или звукового оповещателя. Также станция может передавать SMS-сообщения о состоянии зон охраны на закрепленные за зонами номера телефонов. Вся информация станции также может передается на специальный номер телефона.

Закрепление за станцией объектовых приборов и задание параметров работы станции выполняется с помощью SMS – сообщений, отправляемых с телефона Администратора станции. Те же действия могут быть сделаны с помощью компьютерной программы «КОНФИГУРАТОР».

Станция запоминает события в специальном журнале, который можно прочитать с программы «КОНФИГУРАТОР».

Электропитание станции выполняется от сетевого адаптера, поставляемого вместе со станцией. Адаптер подключается к станции через USB разъем. Станция может также питаться от компьютера, к которому она подключена. Автономное питание станции выполняется от встроенного литиевого аккумулятора. Время автономной работы станции от аккумулятора ΤΞΧΚΠЮЧИ.DФ Скачано с

составляет до 24 час. Заряд аккумулятора происходит автоматически при питании станции от адаптера или компьютера.

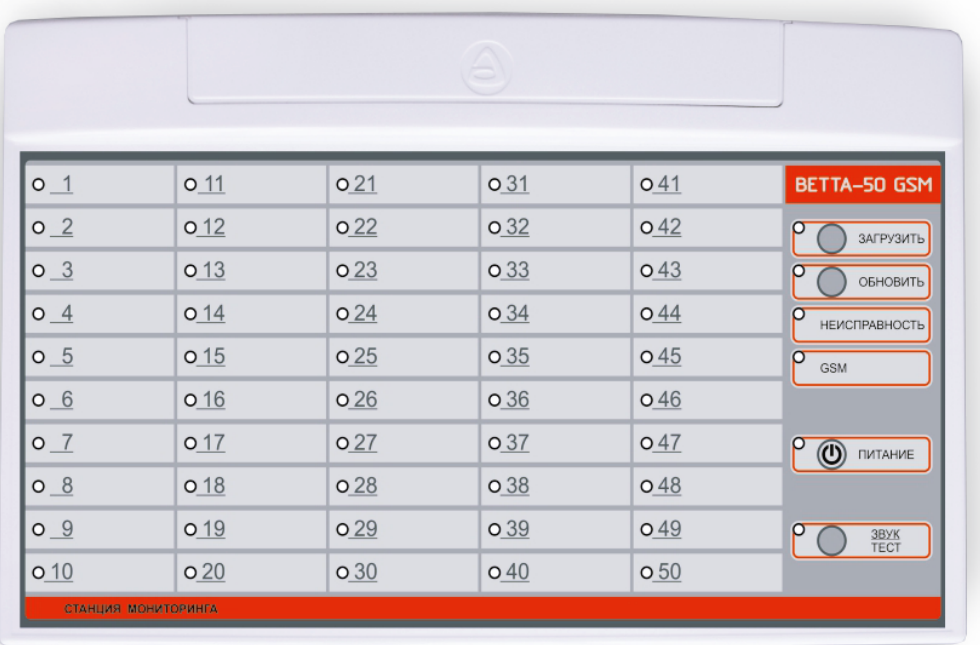

Рис. 1. Внешний вид станции мониторинга «ВЕТТА – 50 GSM»

Ниже описано, как включить и настроить станцию мониторинга.

# **2. ПЕРВОЕ ВКЛЮЧЕНИЕ**

Снимите крышку в верхней части корпуса станции и установите SIM – карту в позицию SIM 1. Предварительно надо удалить с SIM – карты блокировку PIN - кодом.

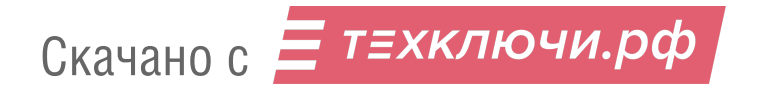

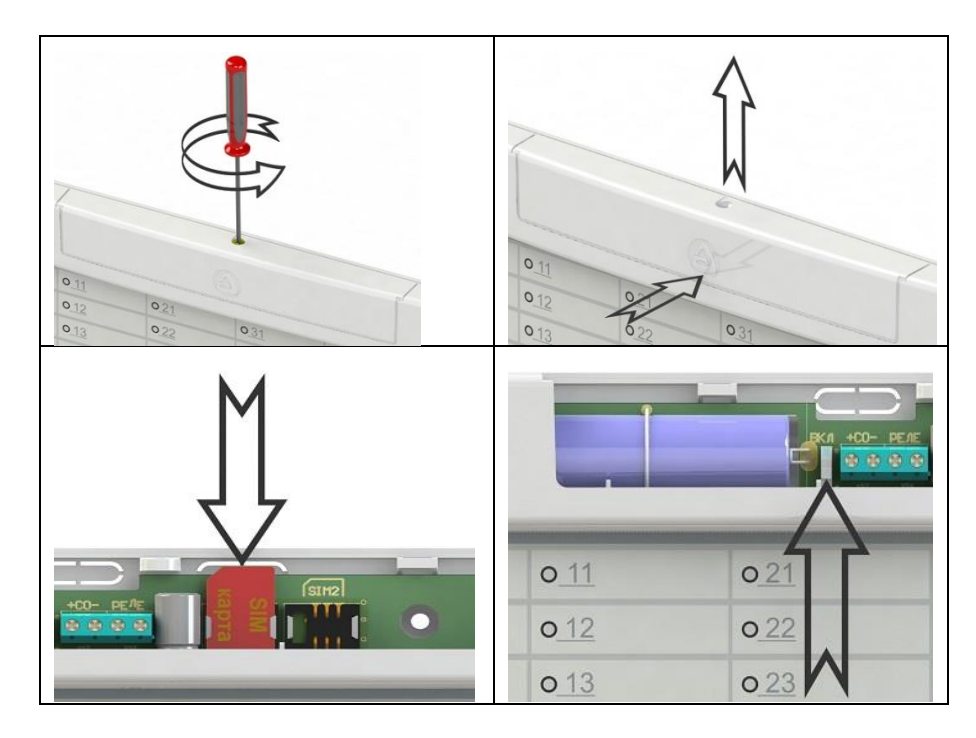

Переведите в положение «ВКЛ» выключатель аккумулятора станции.

Подключите к станции идущий в комплекте адаптер внешнего питания, и включите его в электрическую сеть 220В, или подключите станцию к USB разъему компьютера.

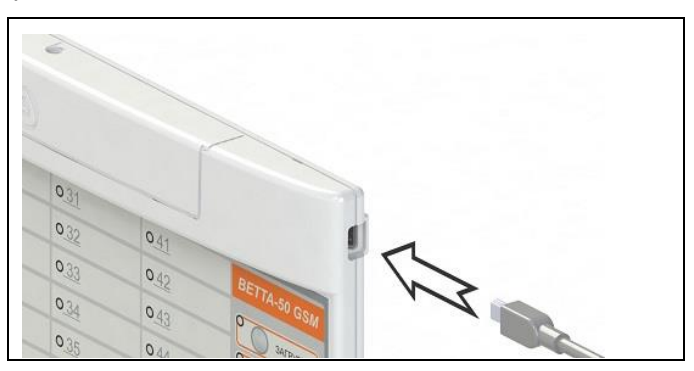

Индикатор «ПИТАНИЕ» будет светиться зеленым цветом – станция включена.

Состояние питания станции отображается на светодиодном индикаторе «ПИТАНИЕ» следующим образом:

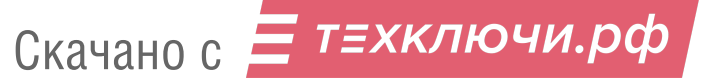

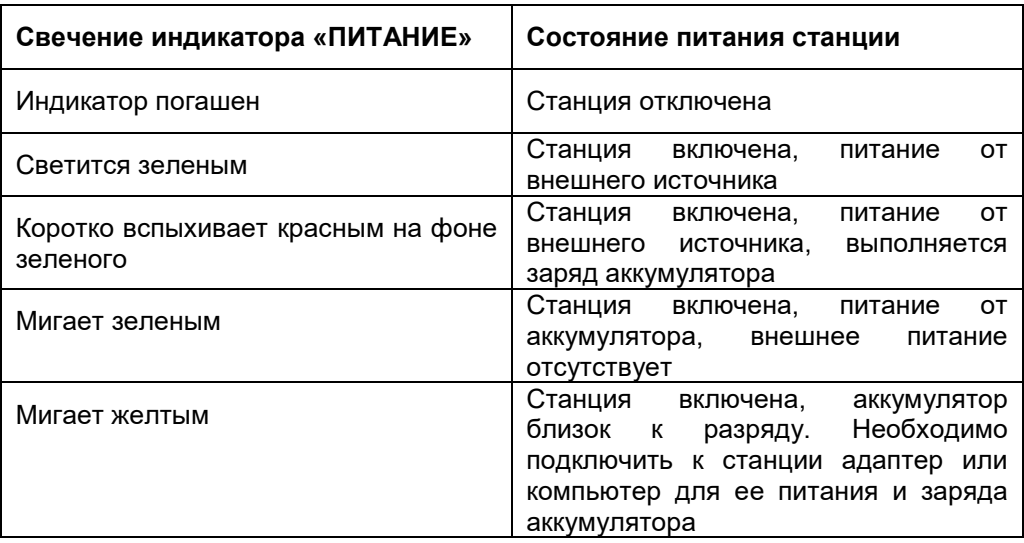

7

При работе от аккумулятора станцию можно включать и отключать долгим нажатием кнопки «ПИТАНИЕ». При питании от внешней сети эта кнопка не используется.

### **Внимание!**

**Если станция выключается из работы на длительное время, или ее аккумулятор разряжен, а подать внешнее питание на станцию невозможно, то чтобы исключить порчу аккумулятора, необходимо его отключить, переведя выключатель аккумулятора в положение «Выключено».**

# **3. ЗАДАНИЕ ПАРАМЕТРОВ РАБОТЫ СТАНЦИИ**

Далее, для того, чтобы станция начала работать, нужно выполнить несколько несложных действий по заданию параметров ее работы. В данном разделе описывается как это делается с помощью команд в виде SMSсообщений. Настройка станции с помощью программы «КОНФИГУРАТОР» описана в разделе 7.

#### **Внимание!**

### **Команды настройки станции записываются латиницей!**

### **3.1. Задание номера телефона Администратора**

После первого включения станции необходимо задать для станции номер телефона Администратора. Для этого с произвольного мобильного телефона на номер телефона SIM-карты, установленной в станцию, нужно отправить команду в виде SMS-сообщения:

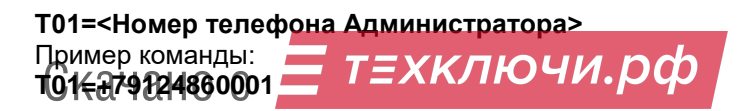

Станция, выполнив команду, пришлет подтверждающее SMSсообщение

**T01=+79124860001** на заданный номер телефона Администратора.

После этого все действия по заданию параметров станции нужно производить только с телефона Администратора.

### **3.2. Закрепление объектовых приборов за зонами охраны станции**

Далее необходимо закрепить за зонами охраны станции объектовые приборы, и задать некоторые дополнительные параметры.

Для этого с телефона Администратора на номер телефона станции нужно отправить команды в виде SMS-сообщений для каждой используемой зоны охраны.

Команда содержит номер зоны и пять параметров. Часть параметров являются обязательными, другие можно не указывать в командной строке. В последнем случае станция будет использовать значения параметров по умолчанию. Обязательные параметры выделены жирным шрифтом.

### **Команда закрепления объектового прибора за зоной охраны станции:**

**F<Номер зоны охраны>=<Номер телефона прибора>,<Тип прибора>,** <Контрольный временной интервал>,<Номер телефона – получателя сообщений о событиях в зоне>,<Наименование зоны охраны>

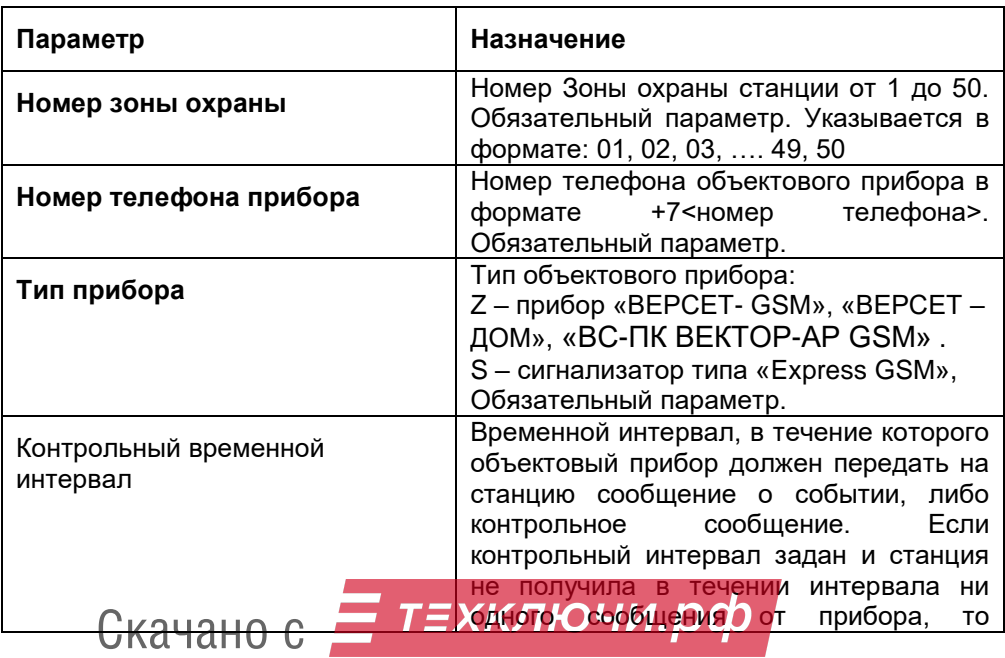

Ниже приведено описание каждого параметра.

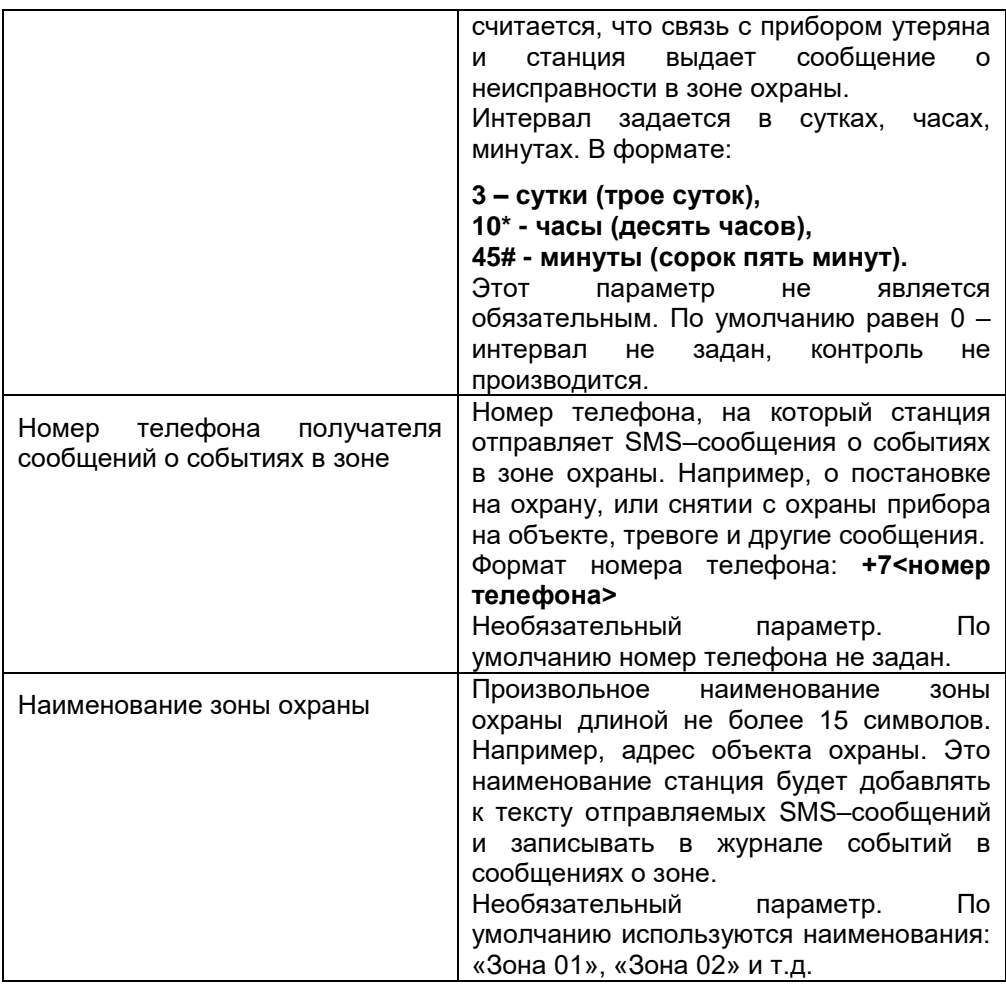

#### **Пример короткого варианта команды:**

**F01=+79124860002,Z** - За зоной **01** закрепляется объектовый прибор с номером телефона **+79124860002**, с типом **Z**. Остальные параметры используются по умолчанию.

Получив команду, станция выполняет закрепление прибора за зоной охраны и посылает ответ, содержащий установленные параметры:

### **F01=+79124860002,Z,0,,Зона 01**

**Пример полного варианта команды:**

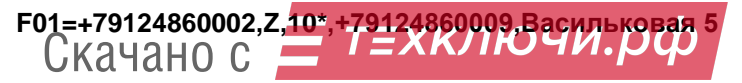

Ответ на команду:

#### **F01=+79124860002,Z,10\*,+79124860009, Васильковая 5**

За Зоной **01** закреплен прибор с номером телефона **+79124860002,** тип – **Z**, контрольный интервал равен **10** час, номер телефона для отправки SMS – сообщений об изменении состояния зоны – **+79124860009**, наименование Зоны – **Васильковая 5.**

После того, как объектовые приборы закреплены за зонами охраны станции, станция уже готова к работе – приему сообщений от приборов и отображения их состояния на индикаторах зон станции.

При необходимости для станции могут быть заданы дополнительные параметры (см. раздел 5).

После задания всех параметров подключите к станции, если это требуется, внешний звуковой и/или световой оповещатель (см. схему внешних подключений на Рис. 1, Рекомендуемое устройство – свето–звуковой оповещатель «ПРИЗМА 202», технические характеристики станции приведены в Таблице 1), закрепите станцию на стене, там, где она будет использоваться (см. Рис. 2).

### **4. ИНДИКАЦИЯ РАБОТЫ СТАНЦИИ**

После того, как объектовые приборы закреплены за зонами охраны станции, она готова для приема информации от приборов и отображения ее световыми индикаторами зон.

Отображение состояния зон охраны станции выглядит следующим образом.

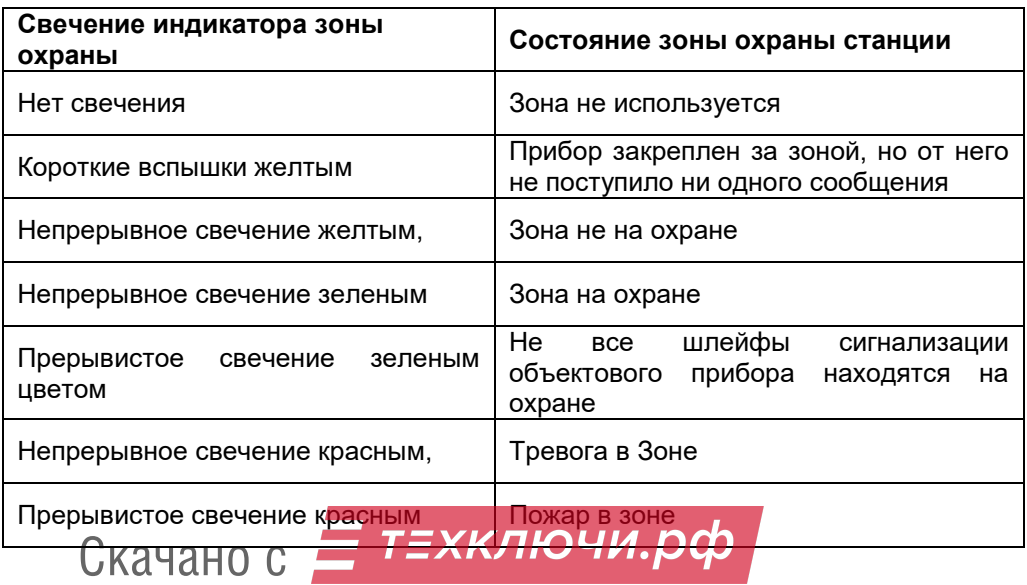

10

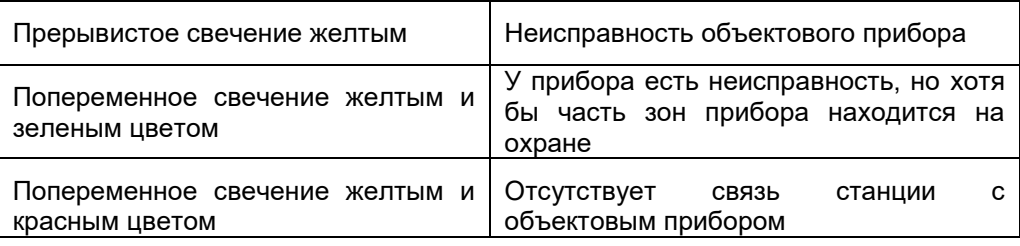

Состояние питания станция отображает индикатором ПИТАНИЕ следующим образом.

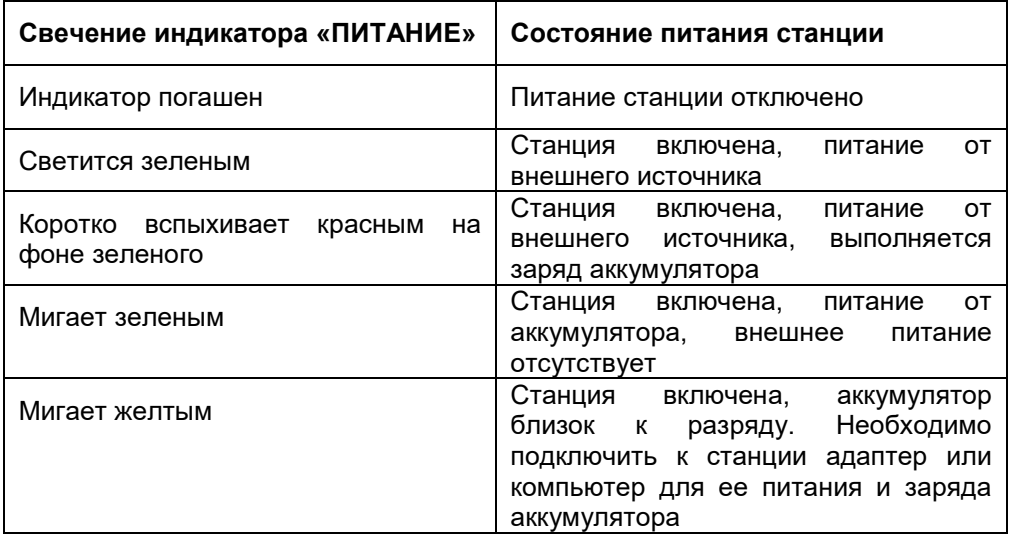

Неисправность станции отображается индикатором «НЕИСПРАВНОСТЬ» следующим образом.

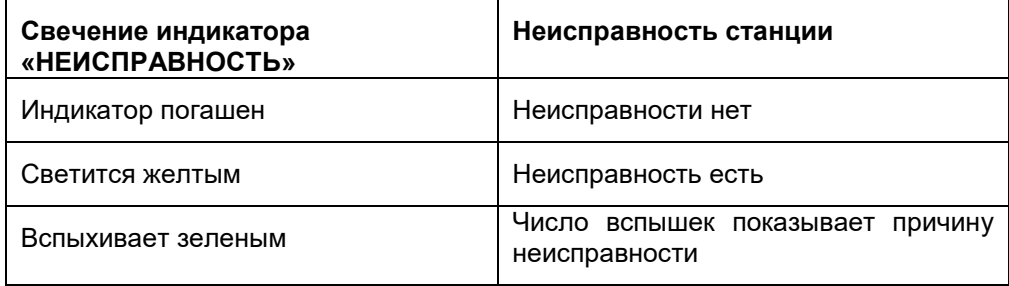

Если есть неисправность станции, то нажмите кнопку ЗВУК / ТЕСТ и индикатор НЕИСПРАВНОСТЬ вспышками зеленого цвета покажет причину<br>неисправности.<br>СКАЧАНО С **ГЕХКЛЮЧИ.ОФ** неисправности.<br>Скачано с

11

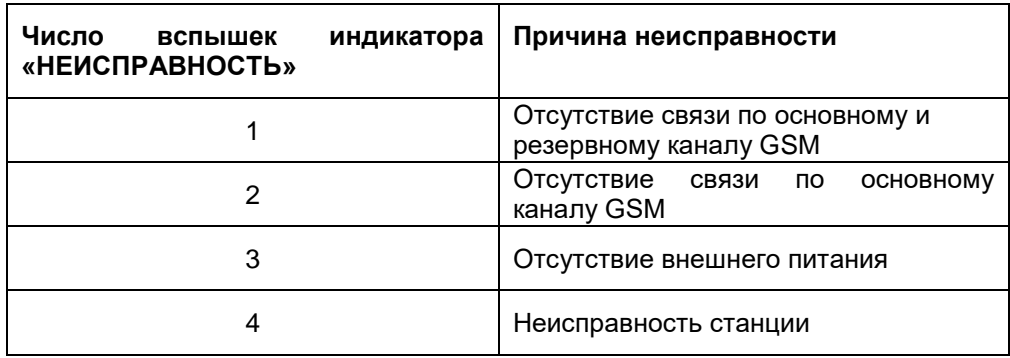

Индикатор GSM показывает состояние связи станции с сетью GSM следующим образом.

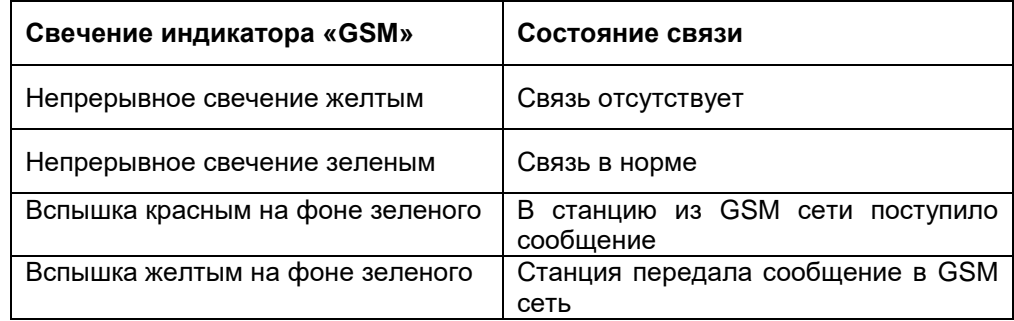

Если станция зафиксировала событие, требующее привлечения внимания, то станция выдает продолжительный звуковой сигнал. Сигнал можно прервать, если нажать кнопку ЗВУК / ТЕСТ.

Станция обеспечивает звуковую индикацию, а также выдачу информации на выходы для подключения внешних оповещателей (выход СО, выход РЕЛЕ) в зависимости от состояния объектовых приборов и режима работы станции следующим образом.

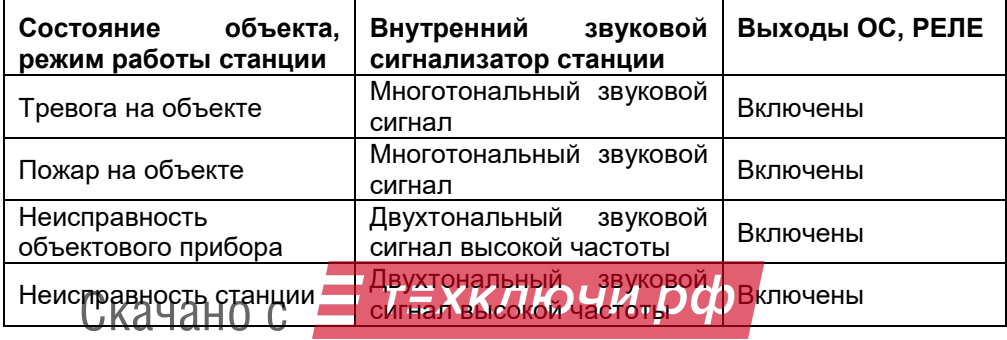

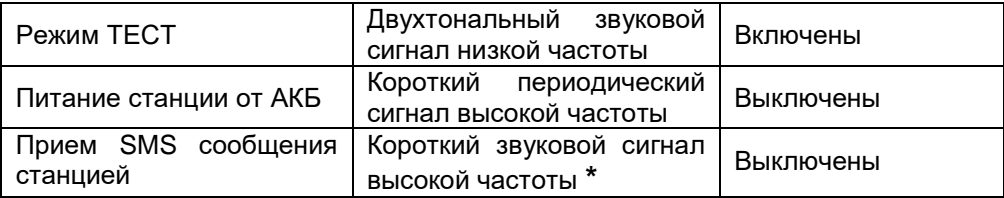

\* - Если разрешено в настройках

При нажатии кнопки ЗВУК / ТЕСТ более 3 сек. станция переходит в режим ТЕСТ в котором осуществляется контроль работоспособности всех светодиодных индикаторов на лицевой панели станции (все индикаторы должны попеременно загораться красным и зеленым цветом), внешних оповещателей, подключенных к выходам СО, РЕЛЕ (должны включиться), встроенного звукового сигнализатора (должен издавать двухтональный звуковой сигнал низкой частоты). Режим ТЕСТ выключается при отпускании кнопки ЗВУК / ТЕСТ.

# **5. ЗАДАНИЕ ДОПОЛНИТЕЛЬНЫХ ПАРАМЕТРОВ СТАНЦИИ**

### **5.1. Получение обобщенной информации от станции**

Для станции может быть задан номер телефона, на который она передает сообщения об изменении состояния всех зон охраны и о состоянии самой станции. Для того, чтобы задать такой телефон, необходимо послать с телефона Администратора на номер телефона станции команду в виде SMS – сообщения:

### **T03=<Номер телефона для получения обобщенной информации>**

Пример команды:

### **T03=+79124860002**

Получив команду, станция отправляет подтверждение на телефон Администратора:

### **T03=+79124860002**

# **5.2. Периодическое получение информации о балансе счета номера телефона станции**

Для периодического получения информации о состоянии баланса счета номера телефона станции необходимо послать с телефона Администратора на номер телефона станции команду в виде SMS – сообщения. Обязательные параметры команды отмечены жирным шрифтом:

**T02=<Номер телефона получения баланса>**,<Критический уровень баланса>, <Интервал отправки SMS о балансе>,<Интервал отправки SMS о критическом балансе>

 $H$ и $\mathcal{H}$ е брисание параметров команды. О $\phi$ 

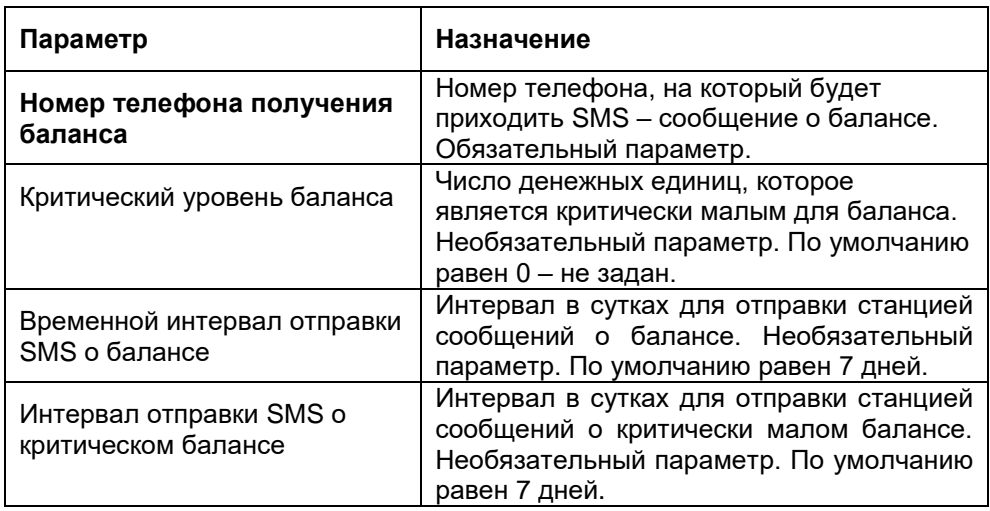

В случае использования в станции двух SIM – карт станция сообщает баланс той SIM – карты, которая используется в данный момент.

### **Пример короткого варианта команды:**

# **T02=+79124860003**

Получив команду, станция запоминает параметры и посылает ответ, содержащий установленные параметры:

# **T02=+79124860003,,7,7**

На номер телефона +79124860003 станция будет отправлять с периодом в 7 дней, критический баланс счета не задан.

### **Пример полного варианта команды:**

# **T02=+79124860003,200,5,1**

На номер телефона +79124860003 станция будет отправлять с периодом в 5 дней информацию о состоянии счета, критический уровень баланса - менее 200 единиц, информация о критическом уровне будет передаваться с периодом 1 день.

В ответ на команду станция пришлет подтверждающее сообщение:

# **T02=+79124860003,200,5,1**

Для запроса состояния баланса станция использует т.н. USSD последовательность. Для основных Российских оператор связи (МТС, Билайн, Мегафон, Теле-2), станция сама определяет необходимую USSD последовательность и использует ее. В случае других операторов USSD последовательность необходимо задать послав с телефона Администратора на номер телефона станции команду в виде SMS – сообщения.

**Команда задания USSD последовательности для SIM 1:**

# **I01=< USSD последовательность>**

Пример команды: **I01=\*100#**

Ответ: **I01=\*100#**

**Команда задания USSD последовательности для SIM 2:** 

**I02=< USSD последовательность>**

Пример команды: **I02=\*102#**

Ответ: **I02=\*102#**

# **5.3. Получение информации о балансе по команде**

Для получения текущего состояния баланса счета SIM - карты станции необходимо отправить на номер телефона станции с телефона Администратора SMS-сообщение с текстом: **Баланс**

В ответ станция пришлет на номер телефона получения баланса сообщение о состоянии счета.

# **6. СЕРВИСНЫЕ КОМАНДЫ ДЛЯ СТАНЦИИ**

# **6.1. Получение информации о параметрах зоны охраны станции**

Для получения информации о текущих настройках зон охраны, с телефона Администратора на номер телефона станции необходимо послать следующую команду в виде SMS – сообщения:

# **F<Номер зоны охраны, параметры которой требуется выяснить.>**

Пример команды:

**F12**

В ответном сообщении станция присылает параметры зоны охраны в формате:

**F<Номер зоны охраны>=<Номер телефона прибора>,<Тип прибора>, <Контрольный временной интервал>,<Номер телефона – получателя сообщений о событиях в зоне>,<Наименование зоны охраны>**

# **6.2. Получение информации о закреплении объектового прибора**

Для получения информации о том, за какой зоной закреплен объектовый прибор и каковы настройки этой зоны охраны, с телефона Администратора на номер телефона станции отправляется в виде SMS – сообщения следующая <sup>команда</sup>Скачано с ТЕХКЛЮЧИ. ОФ

### **F<Номер телефона объектового прибора>**

Пример команды:

# **F+79124860004**

Ответное SMS - сообщение будет содержать параметры зоны охраны, за которой закреплен объектовый прибор:

**F<Номер зоны охраны>=<Номер телефона прибора>,<Тип прибора>, <Контрольный временной интервал>,<Номер телефона – получателя сообщений о событиях в зоне>,<Наименование зоны охраны>**

# **6.3. Использование двух SIM - карт в станции, команда «Задать интервал проверки возможности регистрации на основном канале»**

Для обеспечения высокой надежности связи, в станции реализована возможность использования двух SIM – карт, основной и резервной. Для работы станции достаточно использования основной SIM – карты, она устанавливается в SIM – держатель № 1 Резервная SIM – карта устанавливается в SIM – держатель № 2.

В случае использования двух SIM – карт, если у основной SIM – карты в течение 5 минут отсутствует связь с сетью GSM связи, то прибор автоматически переходит на работу с резервной SIM – картой. После одного часа (значение по умолчанию) работы с резервной SIM – картой прибор пытается вернуться к работе с основной SIM – картой и, в случае успешного установления связи, продолжает работу с ней.

Для того, чтобы исключить блокировку резервной SIM – карты оператором связи из-за длительных перерывов в работе (обычно более трех месяцев), в станции предусмотрен переход на работу на резервной SIM – карте один раз в 30 дней на 1 час, при этом отправляется SMS сообщение о состоянии баланса счета резервной SIM – карты.

С помощью команды возможно изменить размер интервала, через который станция делает попытку перейти с резервного канала обратно на основной канал:

**I03=< интервал проверки возможности регистрации на основном канале (в часах)>**

Пример команды: **I03=2**

Ответ: **I03=2**

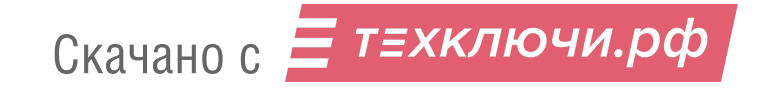

# **6.4. Команда «Задать разрешение звуковой индикации входящего SMS сообщения»**

Если эта индикация разрешена, то при получении SMS сообщения станция выдает короткий звуковой сигнал. C телефона Администратора на номер телефона станции отправляется в виде SMS – сообщения следующая команда:

### **I04=< 1 – разрешен короткий звук входящей SMS, 0 – запрещен звук входящей SMS>**

Пример команды: **I04=1**

Ответ: **I04=1**

# **6.5. Сброс параметров станции в исходные (заводские) значения**

Для того, чтобы вернуть станции исходные значения параметров работы нужно отправить с телефона администратора номер телефона станции SMS – сообщение со следующим текстом: **Установить заводские значения**

После получения этой команды станция вернется к исходным значениям параметров работы.

# **7. НАСТРОЙКА СТАНЦИИ С ПОМОЩЬЮ ПРОГРАММЫ «КОНФИГУРАТОР»**

С помощью программы «Конфигуратор станции мониторинга ВЕТТА-50 GSM» (далее – КОНФИГУРАТОР, программа) Вы сможете легко и быстро настроить станцию ВЕТТА – 50 GSM путем изменения ее настоек и параметров.

Программа позволяет:

- Читать, изменять, записывать конфигурацию станции.
- Устанавливать текущее время станции.
- Сбрасывать настройки станции на настройки по умолчанию (заводские настройки).
- Просматривать журнал событий станции.
- Копировать журнал событий в файл.

Руководство построено как пошаговая инструкция, выполняя которую, Вы настраиваете станцию ВЕТТА–50 GSM. По ходу настройки в описании приводятся необходимые пояснения о работе станции.

Для работы с программой предварительно необходимо выполнить ее установку на компьютер.

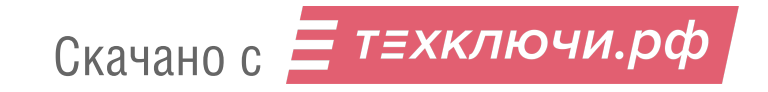

### **7.1. Требования к персональному компьютеру**

Компьютер, на который устанавливается Конфигуратор, должен работать под управлением операционной системы Windows XP / Windows Vista / Windows 7 / Windows 8 / Windows 10. Компьютер должен обладать не менее 512 Mb оперативной памяти. На жестком диске компьютера должно быть не менее 60 Mb свободного места. Разрешение экрана монитора должно быть не менее 1024 х 768.

### **7.2. Установка программы**

Процедура установки программы проста и однозначна. Вместе с прибором поставляется диск с установочным пакетом программы. Также установочный пакет программы доступен на сайте [www.verset.ru.](http://www.verset.ru/) В установочном пакете выбирается и запускается файл **Setup**. Далее необходимо следовать инструкциям, которые выдает программа.

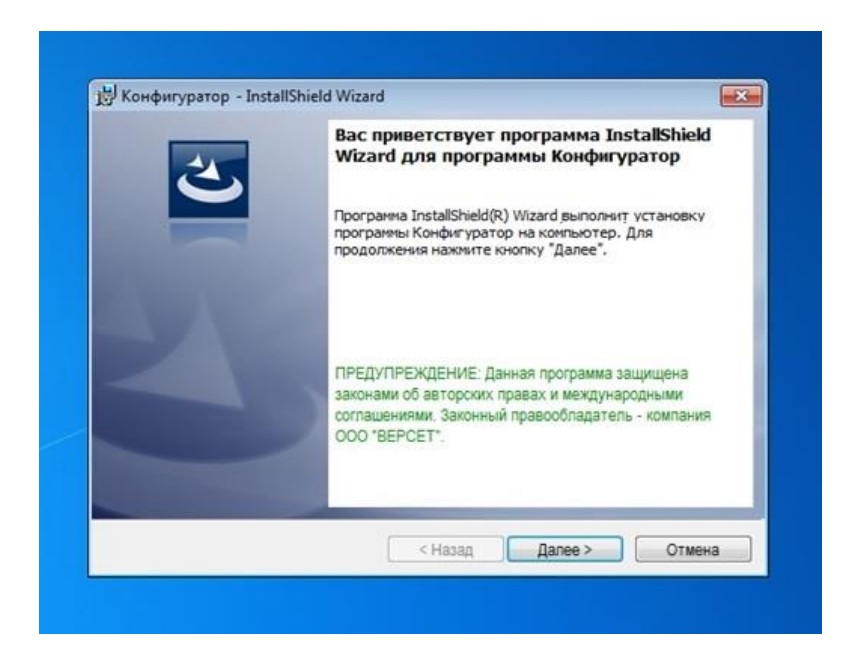

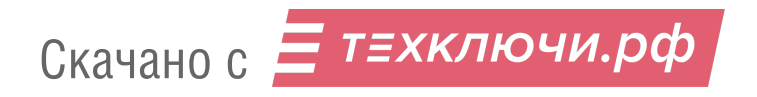

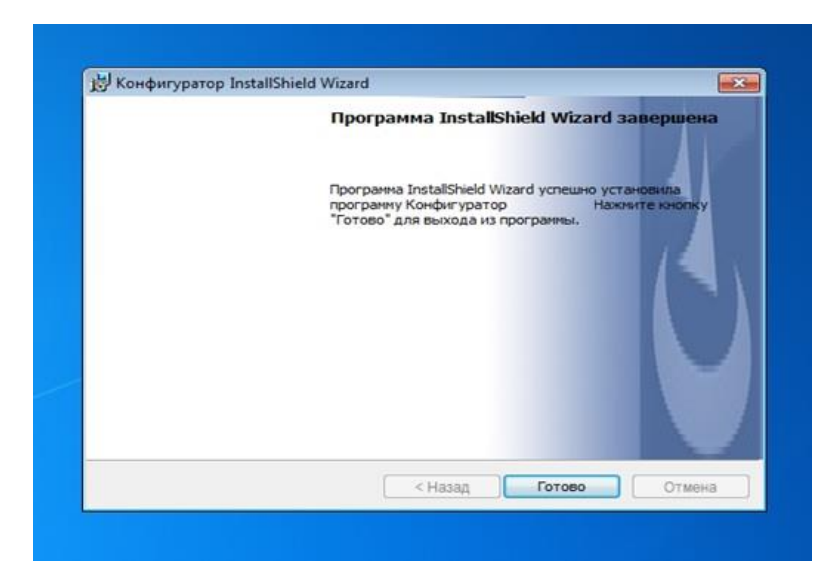

После завершения процесса инсталляции на рабочем столе компьютера появляется ярлык программы. Теперь можно приступать к конфигурированию прибора.

#### **7.3. Первое включение**

Перед включением станции выполните подготовительные действия, описанные в разделе 2 настоящего руководства: установите SIM – карту, включите аккумулятор, подключите внешнее питание станции.

После включения питания станции индикатор «ПИТАНИЕ» показывает следующее:

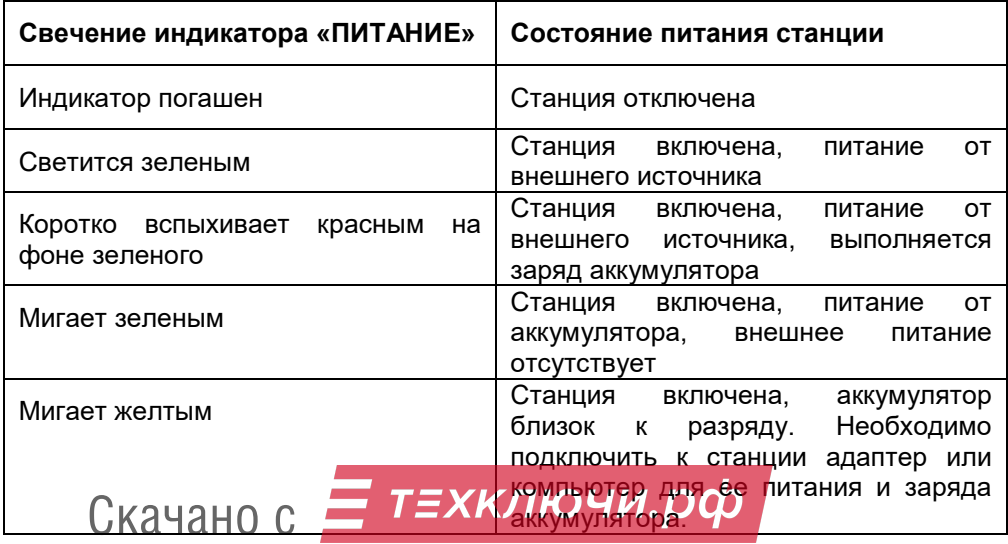

Подключите станцию к компьютеру с помощью USB кабеля. После соединения станции и компьютера, ее внутренняя память становится доступна, как память накопителя под именем **VETTA-GSM**, в которой присутствуют папки **CFG**, **SOUNDS** и файл **LOG.TXT**.

#### **7.4. Настройка станции**

Запустите программу. После первого запуска программы открывается окно:

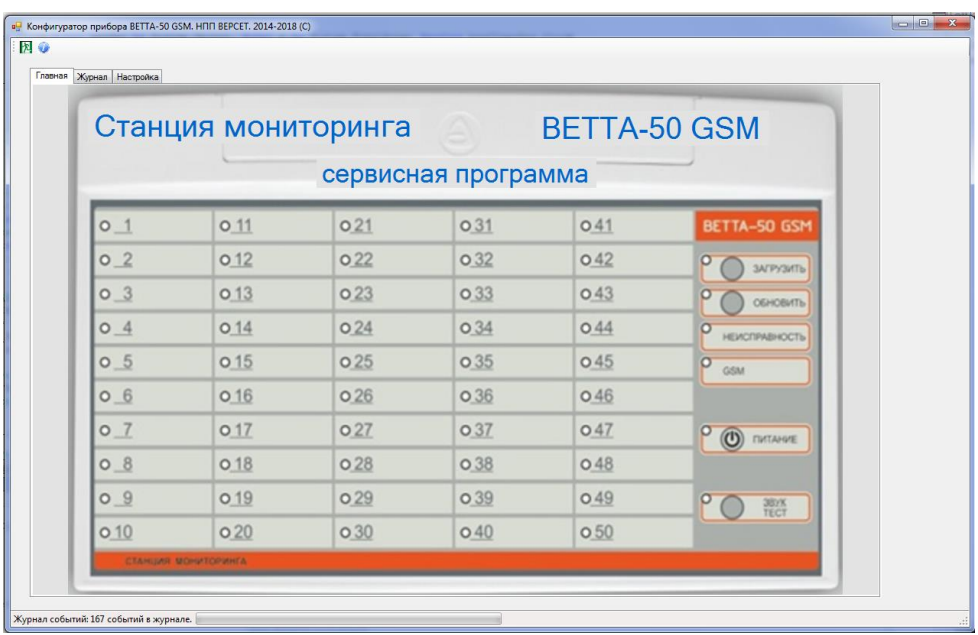

Откройте вкладку **«Настройка».** На этой вкладке находится окно редактора параметров станции, содержащее строки параметров, которые нужно заполнить, а также правила заполнения и примеры.

На вкладке **«Настройка»** в окне редактора параметров вводятся:

- Телефон Администратора.
- Параметры зон охраны станции.
- Телефон для получения информации о балансе счета SIM карты станции.
- Телефон для получения обобщенной информации от станции.

USSD последовательности для SIM 1, SIM 2 станции. Скачано с

- Интервал проверки возможности регистрации на основном канале.
- Разрешение звуковой индикации входящего SMS сообщения.

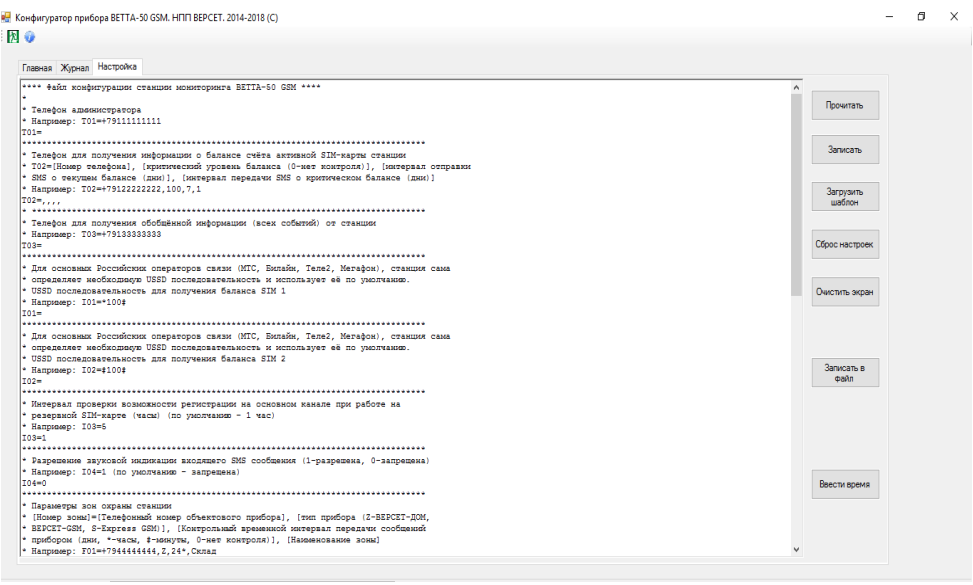

\*\*\*\* Файл конфигурации станции мониторинга BETTA-50 GSM \*\*\*\* \* Телефон администратора ; Строки для заполнения \* Hampmaep: T01=+791111111111  $T01 =$ \* Телефон для получения информации «балансе счёта активной SIM-карты станции \* Т02=[Номер телефона], [критическуй уровень баланса (0-нет контроля)], [интервал отправки \* SMS о текущем балансе (дни)], Интервал передачи SMS о критическом балансе (дни)]<br>\* Например: T02=+79122222222,100,7,1  $T02 = 7777$ .<br>Andre de la característica de la característica de la característica de la característica de la característica

### **7.4.1. Порядок заполнения:**

- Вводятся обязательные параметры: **Телефон Администратора, Параметры зон охраны станции.** Правила заполнения строк обязательных параметров одинаковые с написанием аналогичных команд в виде SMS – сообщений (см. раздел 3 данного руководства). Руководствуйтесь также правилами заполнения и примерами из окна редактора. Допустим короткий вариант заполнения.

Если обязательных параметров достаточно и нет необходимости<br>в дополнительных удараметрах, д то двылолняется запись СКА Нараметров в станцию (см. п. 7.4.2.). Рофылолняется запись - При необходимости производится ввод дополнительных параметров станции. Правила заполнения строк дополнительных параметров одинаковые с написанием аналогичных команд в виде SMS – сообщений (см. разделы 5, 6 данного руководства). Руководствуйтесь также правилами заполнения и примерами из окна редактора. Допустим короткий вариант заполнения.

# **7.4.2. Запись введенных параметров в станцию**

После заполнения строк параметрами выполняется запись сформированных настроек в станцию. Для этого станция должна быть подключена к компьютеру. Далее нажмите кнопку **«Записать»,** расположенную в колонке кнопок справа от окна редактора параметров.

Программа выполняет запись параметров в станцию, это может занять несколько секунд. После выполнения записи будет выведено сообщение.

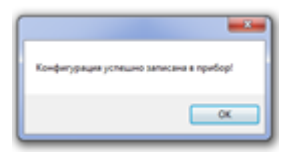

После записи параметров станция сразу начинает работать в соответствии с заданными параметрами.

Если станция не подключена к компьютеру, то возможно сохранение сформированных настроек в виде файла на диске компьютера.

### **7.4.3. Чтение параметров станции**

На вкладке «Настройка» выполняется чтение текущих параметров станции. Станция должна быть подключена к компьютеру. Для прочтения параметров нажмите кнопку **«Прочитать»,** расположенную в колонке кнопок справа от окна редактора параметров.

Прочитанные параметры выводятся в окне редактора параметров. Далее возможно изменение параметров и повторная их запись в станцию (см. п.7.4.1, п.7.4.2.). Выполнение п.п. 7.4.1. – 7.4.3. могут выполняться многократно.

Если станция не подключена к компьютеру, то возможно прочтение настроек, ранее сохраненных в виде файла на диске компьютера.

# **7.4.4. Сброс (стирание) настроек станции**

Стирание всех настроек станции – перевод станции на заводские настройки выполняется нажатием кнопки **«Сброс настроек»,** расположенную в колонке кнопок справа от окна редактора параметров.

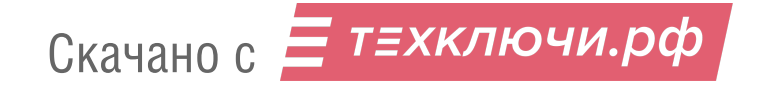

#### **7.4.5. Загрузка нового шаблона в окно редактора настроек**

Нажатием кнопки «**Загрузить шаблон**», расположенной в колонке кнопок справа от окна редактора параметров, производится вывод в окне редактора настроек «чистого» шаблона для заполнения параметрами станции.

#### **7.4.6. Установка часов станции на текущее время**

Для того, чтобы прибор вел журнал событий с учетом правильного времени, необходимо установить на текущее время внутренние часы прибора.

Для этого на вкладке «**Настройка**» необходимо нажать кнопку «**Ввести время**», расположенную в колонке кнопок справа от окна редактора параметров. Станция должна быть соединена с компьютером. В качестве текущего времени в станцию записывается дата и время, установленные на компьютере.

### **7.5. Чтение журнала событий станции**

Подключите станцию к компьютеру. Откройте вкладку **«Журнал».** Через несколько секунд в окне вкладке выведутся строки, в которых записана информация о произошедших событиях.

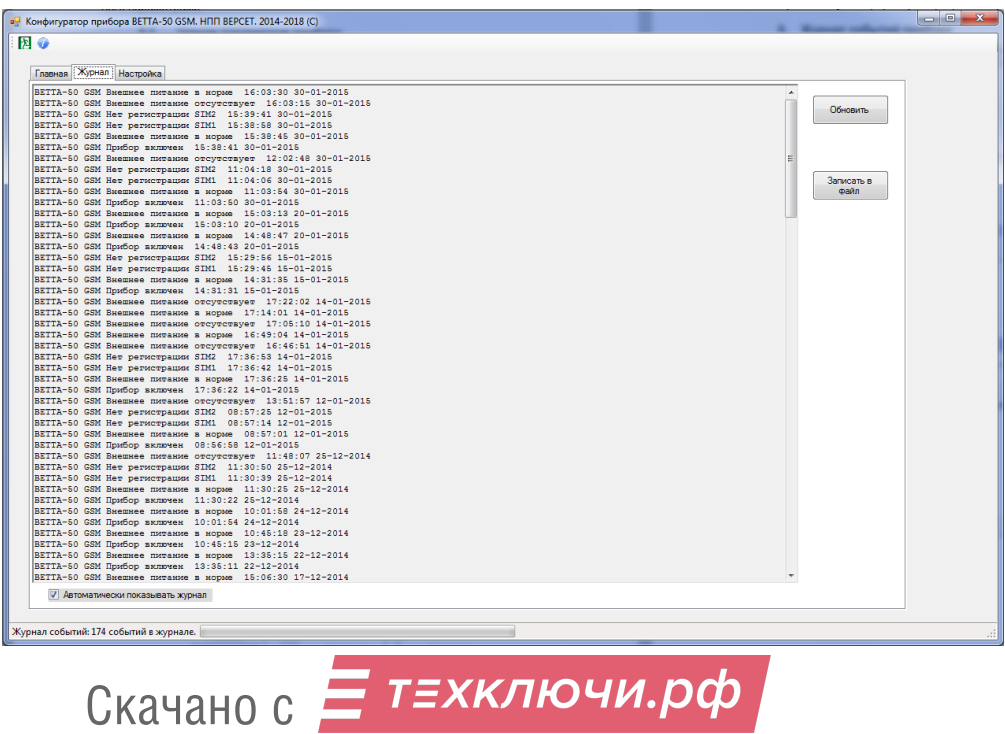

В журнале содержится информация о событиях объектовых приборов с событий связанных с самой станцией.

На экран выводится информация из журнала, сформированная на текущий момент. Для получения новой информации из журнала нажмите кнопку **«Обновить».**

Текущую выведенную в окне журнала информацию возможно сохранить в виде файла компьютера. Для этого нажмите кнопку **«Записать в файл».**

### **7.6. Чтение журнала событий без помощи программы «КОНФИГУРАТОР»**

Память подключенной к компьютеру станции доступна, как дисковое устройство с наименованием **VETTA-GSM,** в котором находится файл журнала событий LOG.TXT. Этот файл может быть просмотрен любой программой для работы с текстовыми файлами, например, программой «Блокнот».

Для того, чтобы посмотреть журнал событий с обновленными данными нужно закрыть программу, которой просматривали журнал, нажать кнопку **«Обновить»** на лицевой панели станции и заново открыть файл LOG.TXT на просмотр.

# **8. ТЕХНИЧЕСКИЕ ХАРАКТЕРИСТИКИ СТАНЦИИ**

Технические характеристики станции приведены в таблице 1.

Таблица 1.

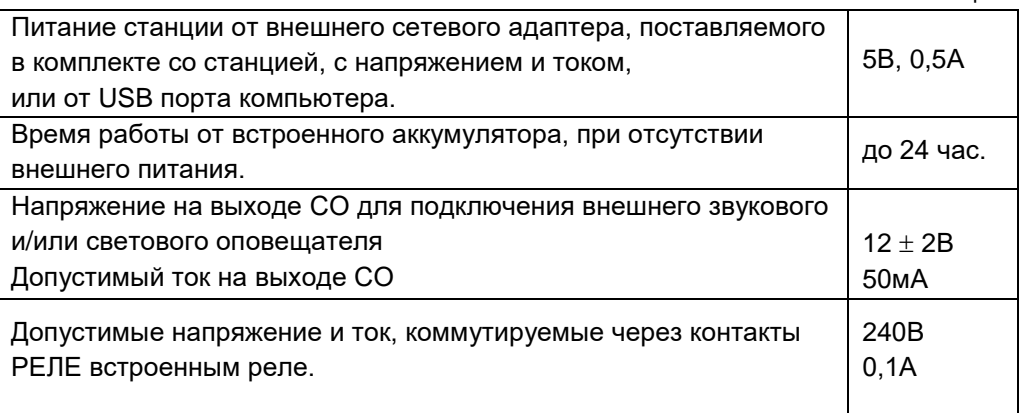

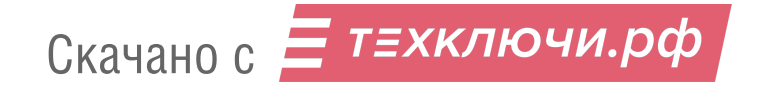

 $24$ 

# **9. КОМПЛЕКТ ПОСТАВКИ**

Комплект поставки станции приведен в таблице 2.

Таблица 2

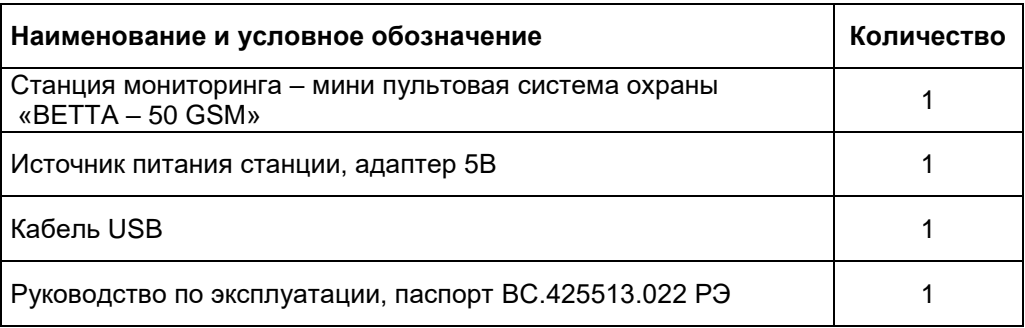

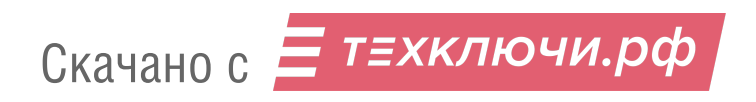

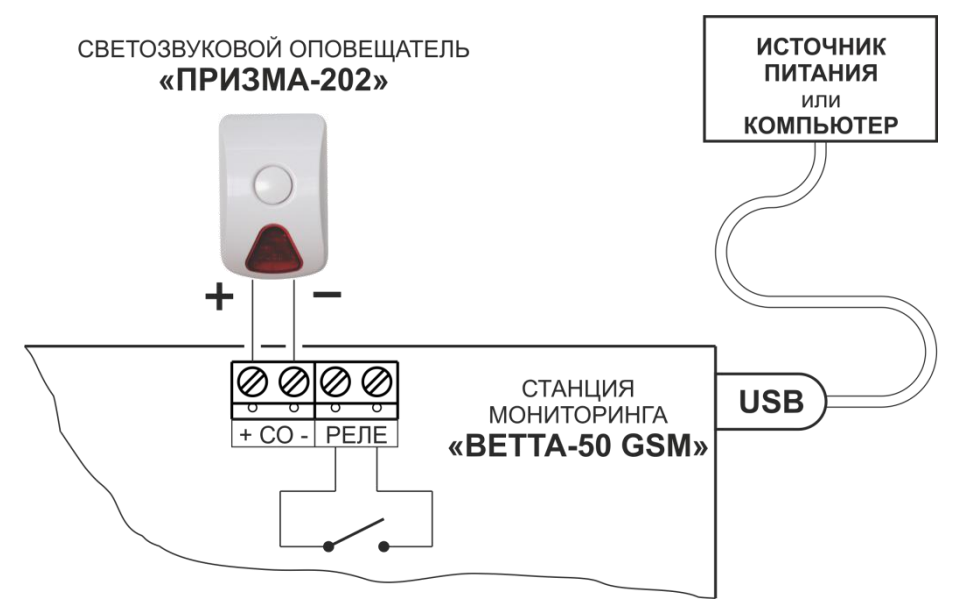

Рис. 1. Схема подключения внешних устройств к ВЕТТА – 50 GSM

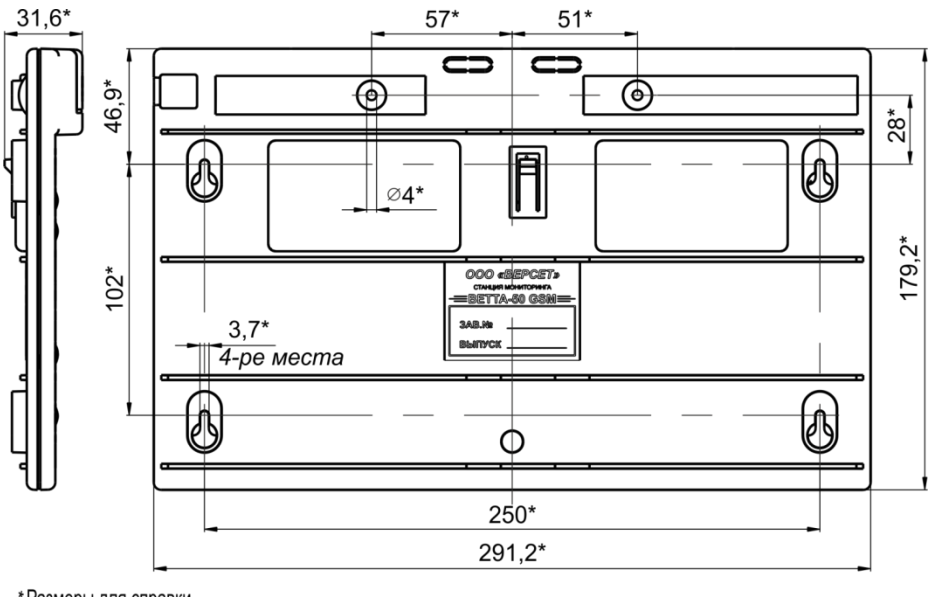

\* Размеры для справки.

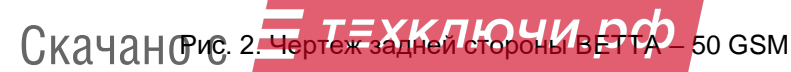

# **ПАСПОРТ**

### **1. СВИДЕТЕЛЬСТВО О ПРИЕМКЕ**

Прибор Станция мониторинга «ВЕТТА-50 GSM», заводской номер \_\_\_\_\_\_\_\_\_\_\_\_\_\_\_ соответствует конструкторской документации согласно ВС.425513.022 и признана годной для эксплуатации.

Заполняется при розничной продаже:

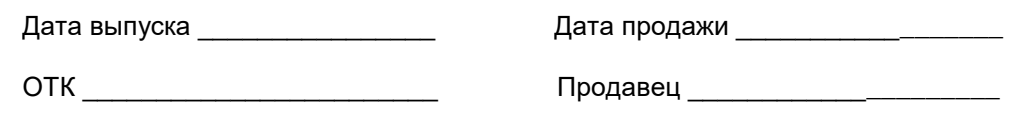

### **2. ГАРАНТИИ ИЗГОТОВИТЕЛЯ**

Изготовитель гарантирует соответствие прибора требованиям технических условий при соблюдении условий транспортирования, хранения, монтажа и эксплуатации.

Гарантийный срок составляет 5 лет с момента розничной продажи, при наличии отметки в паспорте, но не более 6 лет с момента выпуска прибора.

Срок службы прибора – 10 лет.

#### **3. СВЕДЕНИЯ О РЕКЛАМАЦИЯХ**

Потребитель имеет право предъявить рекламацию при обнаружении несоответствия прибора требованиям технических условий при соблюдении всех положений эксплуатационной документации.

Прибор, направляемый в ремонт по рекламации должен иметь упаковку, вид, сохранность пломб, контровок и комплектацию, соответствующую сопроводительной документации на прибор.

При невыполнении этих условий изготовитель прерывает свои гарантийные обязательства и ремонт осуществляется за счет потребителя.

В рекламационный лист необходимо включить следующую информацию о приборе:

ТЕХКЛЮЧИ.

Тип прибора.

- Дата выпуска и номер прибора.
- Где и когда приобретен, дата ввода в эксплуатацию.

Замечания и предложения по прибору.

Скачано с

# **КОНТАКТНАЯ ИНФОРМАЦИЯ**

ООО «ВЕРСЕТ» Россия, 630087, г. Новосибирск – 87, a/я 16 ул. Новогодняя, 28/1. тел/факс: (383) 310-05-30 e-mail: [verset@verset.ru](mailto:verset@verset.ru) сайт: [www.verset.ru](http://www.verset.ru/)

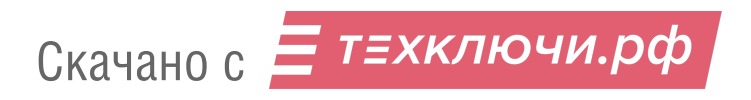